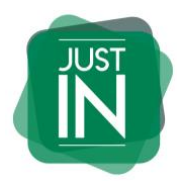

#### **GEBRUIKERSHANDLEIDING WERKGEVER**

Welkom als gebruiker op onze Flexportal, het digitale verloningssysteem van JUSTIN recruitment. Ter verduidelijking van deze Flexportal hebben wij een aantal veel gestelde vragen hieronder uitgewerkt. Mochten er toch nog onduidelijkheden zijn, aarzel dan niet om ons te bellen.

### **Inloggen**

U heeft een email gekregen met inloggegevens. Deze inloggegevens zijn een week geldig, na het versturen door ons. Ook al heeft u nog geen uren om goed te keuren of in te vullen, log dan wel alvast in. Zo voorkomt u dat de inloggegevens verlopen. Mocht dit toch het geval zijn, dan kunnen wij nieuwe inloggegevens sturen.

### **Invullen uren**

Als u het werkbriefje van de juiste week geopend heeft, ziet u de flexwerkers onder elkaar staan waarvoor u uren in kunt voeren of goedkeuren. Bij de dagen kunt u de uren en minuten controleren die de flexwerker heeft ingevoerd. Een half uur wordt als 0.30 aangegeven, een kwartier is 0.15, 3 kwartier is 0.45. (Dus bijvoorbeeld: 7.30 uur, 6.15 of 3.45)

### **Invullen overuren/onregelmatige uren**

De gemaakte overuren kunt u controleren als u het 'klokje' opent in de werkbrief. Dit klokje ziet u naast het '€ teken' staan voor het urenvakje van de maandag. Als er overuren ingevoerd zijn, dan kleurt het euroteken geel.

### **Invullen reiskosten of andere vergoedingen**

Vaste reiskosten hoeven niet ingevoerd te worden in de declaratie. Alleen eenmalige vergoedingen (wisselende reiskosten, maaltijdbonnen, etc.) vult de flexwerker in op het werkbriefje. Dit kan gedaan worden door op het '€ teken' te klikken. De flexwerker dient hier ook het declaratiebewijs te uploaden. Deze heeft JUSTIN recruitment nodig voor de controle en haar administratie.

# **Accorderen uren**

Zodra de flexwerker de uren heeft geaccordeerd, staan ze in uw dashboard als u inlogt. U dient de uren te controleren en eventueel aan te passen. Indien alle uren correct zijn ingevoerd kiest u voor 'OPSLAAN en ACCORDEREN'. Daarna kunt u geen uren meer wijzigen of toevoegen. Indien u tijdelijk de uren wil opslaan en eventueel nog wil veranderen, dan kiest u voor 'OPSLAAN'. Het werkbriefje kan dan de volgende keer bij het inloggen nog door u aangevuld of aangepast worden. Door vervolgens op 'OPSLAAN en ACCORDEREN' te klikken gaan de uren door naar JUSTIN recruitment en zullen wij ze verder verwerken. Alleen wij kunnen dan de uren nog aanpassen.

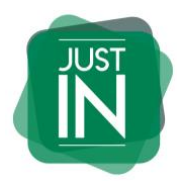

### **Correcties doorgeven**

Indien u nog niet op 'OPSLAAN en ACCORDEREN' heeft geklikt, dan kunt u zelf nog wijzigingen aanbrengen in het werkbriefje. Mocht u daarna nog iets willen wijzigen dan kunt u JUSTIN recruitment een email sturen (via het tabblad correcties) en zullen wij de correctie voor u uitvoeren.

## **Herinneringsmails**

Om niet te vergeten de uren te accorderen, sturen wij een aantal herinneringsmails op vaste tijdstippen. In deze mail kunt u lezen of uw flexwerker al zijn/haar uren heeft ingevoerd. Zodra de uren definitief geaccordeerd zijn door u voor die week ontvangt u de mails niet meer.

Wij vragen u de uren uiterlijk op dinsdagmiddag voor 14.00 te accorderen. Dan kunnen we ze namelijk nog meenemen met de salarisverwerking van die week. Als het niet voor die tijd goedgekeurd wordt, krijgt de flexwerker zijn/haar salaris pas een week later uitbetaald.

### **Browser**

De flexportal werkt het beste als u de URL opent in Google Chrome of Firefox.